# Supervisor لوخد ليجست يف يلوأ لشف ثدح Desktop عم فرعم Supervisor Desktop Id ديدج Ī

## المحتويات

[المقدمة](#page-0-0) [المتطلبات الأساسية](#page-0-1) [المتطلبات](#page-0-2) [المكونات المستخدمة](#page-0-3) [الاصطلاحات](#page-0-4) [الخلفية](#page-1-0) [المشكلة](#page-1-1) [الحل](#page-1-2) [معلومات ذات صلة](#page-2-0)

## <span id="page-0-0"></span>المقدمة

يصف هذا المستند سببا واحدا لفشل إدخال معرف جديد لسطح المكتب المشرف إلى سطح المكتب المشرف.

## <span id="page-0-1"></span>المتطلبات الأساسية

#### <span id="page-0-2"></span>المتطلبات

توصي Cisco بأن تكون لديك معرفة بالمواضيع التالية:

- Cisco CallManager ●
- حلول إستجابة العملاء (CRS (من Cisco

#### <span id="page-0-3"></span>المكونات المستخدمة

تستند المعلومات الواردة في هذا المستند إلى إصدارات البرامج والمكونات المادية التالية:

- CRS Cisco، الإصدار .3x والإصدارات الأحدث
- CallManager Cisco، الإصدار .3x والإصدارات الأحدث

تم إنشاء المعلومات الواردة في هذا المستند من الأجهزة الموجودة في بيئة معملية خاصة. بدأت جميع الأجهزة المُستخدمة في هذا المستند بتكوين ممسوح (افتراضي). إذا كانت شبكتك مباشرة، فتأكد من فهمك للتأثير المحتمل لأي أمر.

#### <span id="page-0-4"></span>الاصطلاحات

راجع [اصطلاحات تلميحات Cisco التقنية للحصول على مزيد من المعلومات حول اصطلاحات المستندات.](//www.cisco.com/en/US/tech/tk801/tk36/technologies_tech_note09186a0080121ac5.shtml)

### <span id="page-1-0"></span>الخلفية

سجل الدخول إلى سطح المكتب الوكيل من Cisco قبل بدء تشغيل Cisco Supervisor Desktop. بالرغم من أن معرفات سطح المكتب الوكيل وسطح المكتب المشرف هي نفسها، فقد تختلف كلمات المرور. يجب أن يكون لكل مشرف معرف فريد، ويجب إستخدام ملحق هاتف المشرف عند بدء تشغيل سطح المكتب الوكيل من Cisco. إذا أستخدم مشرف آخر نفس المعرف أو الملحق عند تسجيل الدخول، فسيتم فرض خروج مشرف تسجيل الدخول الحالي من سطح مكتب Supervisor Cisco.

### <span id="page-1-1"></span>المشكلة

بعد إضافة معرف سطح مكتب مشرف - معرف سطح مكتب الوكيل باستخدام مجموعة سمات المشرف، يفشل معرف سطح المكتب المشرف الجديد في المصادقة عند تسجيل الدخول إلى سطح المكتب المشرف من Cisco. يتم عرض رسالة الخطأ كلمة المرور غير صالحة:

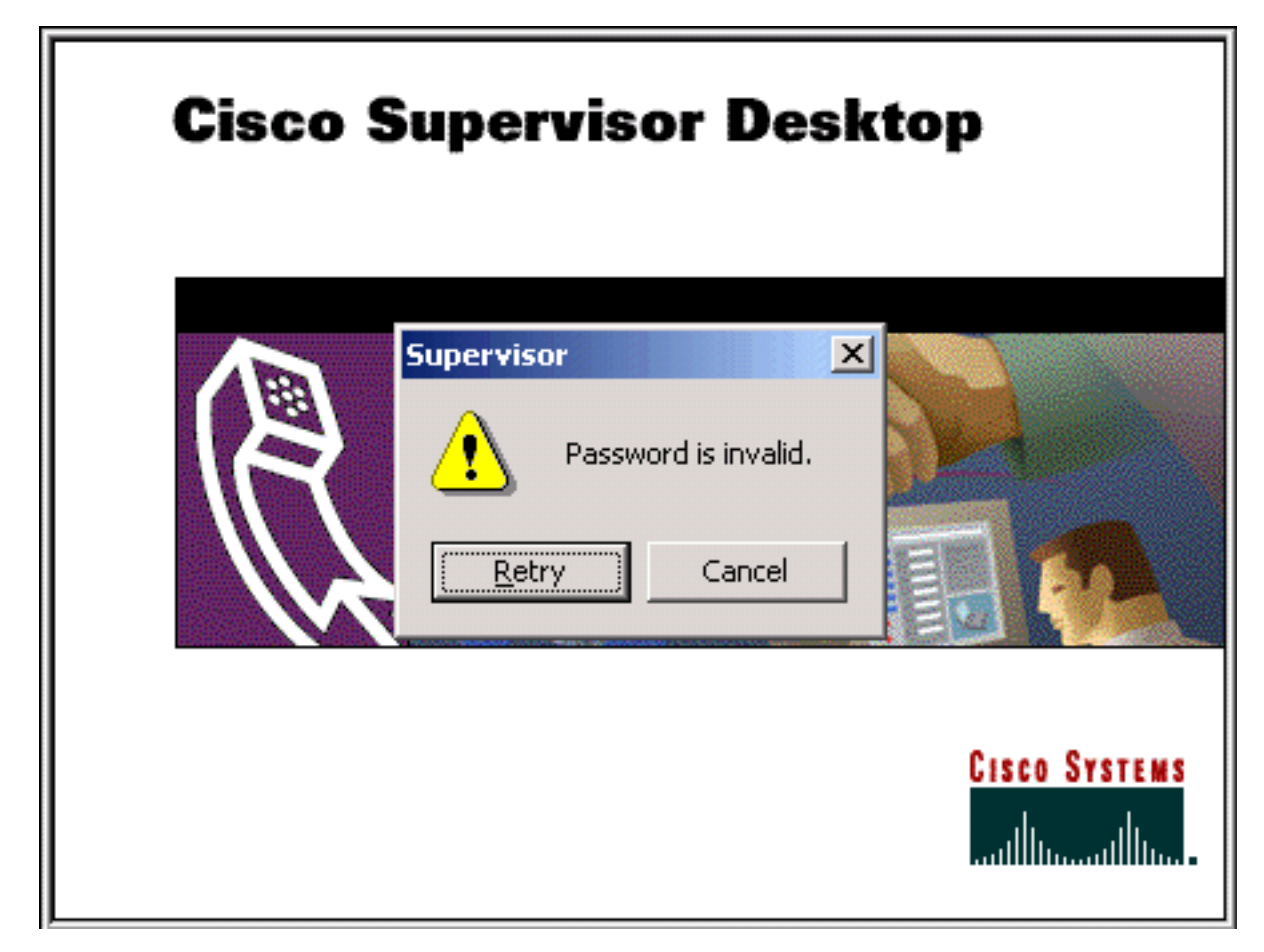

# <span id="page-1-2"></span>الحل

تحدث المشكلة إذا قمت بإدخال كلمة المرور الخطأ عندما يحاول المشرف تسجيل الدخول إلى Supervisor Desktop. بعد تعيين معرف سطح مكتب الوكيل كمعرف سطح مكتب مشرف، تكون كلمة المرور الافتراضية لمعرف سطح المكتب المشرف الجديد هي نفسها معرف سطح المكتب المشرف. على سبيل المثال، إذا كان معرف سطح المكتب المشرف هو ، فإن كلمة المرور هي .

يجب على المشرف تغيير كلمة المرور الافتراضية بمجرد وصول المشرف إلى سطح المكتب المشرف. يجب أن ينجز المشرف هذه الخطوات:

- 1. حدد **ملف > تغيير كلمة المرور**.يتم عرض مربع الحوار تغيير كلمة المرور.
- .2 اكتب كلمة المرور القديمة، وكلمة المرور الجديدة، ثم كلمة المرور الجديدة مرة أخرى.

.3 وانقر فوق OK.تم تنشيط كلمة المرور الجديدة.

للحصول على معلومات حول كيفية إعادة ضبط كلمة مرور معرف Supervisor Desktop ID إلى إعدادها الافتراضي الأولي، ارجع إلى <u>إعادة ضبط كلمة المرور لمعرف Supervisor Desktop ID</u> إلى الإعداد الافتراضي.

## <span id="page-2-0"></span><mark>معلومات ذات صلة</mark>

● [الدعم التقني والمستندات - Systems Cisco](//www.cisco.com/cisco/web/support/index.html?referring_site=bodynav)

ةمجرتلا هذه لوح

ةي الآلال تاين تان تان تان ان الماساب دنت الأمانية عام الثانية التالية تم ملابات أولان أعيمته من معت $\cup$  معدد عامل من من ميدة تاريما $\cup$ والم ميدين في عيمرية أن على مي امك ققيقا الأفال المعان المعالم في الأقال في الأفاق التي توكير المالم الما Cisco يلخت .فرتحم مجرتم اهمدقي يتلا ةيفارتحالا ةمجرتلا عم لاحلا وه ىل| اًمئاد عوجرلاب يصوُتو تامجرتلl مذه ققد نع امتيلوئسم Systems ارامستناه انالانهاني إنهاني للسابلة طربة متوقيا.